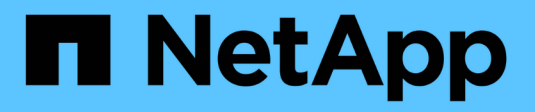

## **Cluster and SVM peering** ONTAP 9

NetApp August 21, 2024

This PDF was generated from https://docs.netapp.com/us-en/ontap/peering/index.html on August 21, 2024. Always check docs.netapp.com for the latest.

# **Table of Contents**

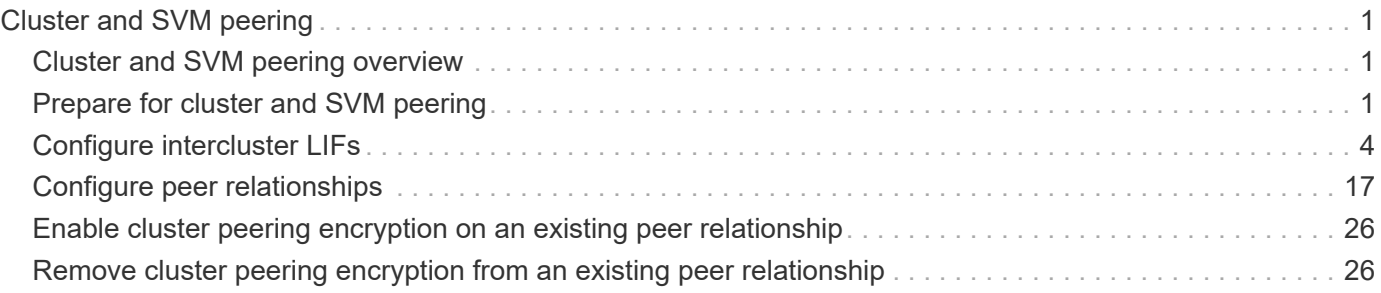

# <span id="page-2-0"></span>**Cluster and SVM peering**

## <span id="page-2-1"></span>**Cluster and SVM peering overview**

You can create peer relationships between source and destination clusters and between source and destination storage virtual machines (SVMs). You must create peer relationships between these entities before you can replicate Snapshot copies using SnapMirror.

ONTAP 9.3 offers enhancements that simplify the way you configure peer relationships between clusters and SVMs. The cluster and SVMs peering procedures are available for all ONTAP 9 versions. You should use the appropriate procedure for your version of ONTAP.

You perform the procedures using the command-line interface (CLI), not System Manager or an automated scripting tool.

## <span id="page-2-2"></span>**Prepare for cluster and SVM peering**

## **Peering basics**

You must create *peer relationships* between source and destination clusters and between source and destination SVMs before you can replicate Snapshot copies using SnapMirror. A peer relationship defines network connections that enable clusters and SVMs to exchange data securely.

Clusters and SVMs in peer relationships communicate over the intercluster network using *intercluster logical interfaces (LIFs).* An intercluster LIF is a LIF that supports the "intercluster-core" network interface service and is typically created using the "default-intercluster" network interface service policy. You must create intercluster LIFs on every node in the clusters being peered.

Intercluster LIFs use routes that belong to the system SVM to which they are assigned. ONTAP automatically creates a system SVM for cluster-level communications within an IPspace.

Fan-out and cascade topologies are both supported. In a cascade topology, you need only create intercluster networks between the primary and secondary clusters and between the secondary and tertiary clusters. You need not create an intercluster network between the primary and the tertiary cluster.

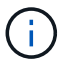

It is possible (but not advisable) for an administrator to remove the intercluster-core service from the default-intercluster service policy. If this occurs, LIFs created using "default-intercluster" will not actually be intercluster LIFs. To confirm that the default-intercluster service policy contains the intercluster-core service, use the following command:

network interface service-policy show -policy default-intercluster

## **Prerequisites for cluster peering**

Before you set up cluster peering, you should confirm that the connectivity, port, IP address, subnet, firewall, and cluster-naming requirements are met.

Beginning with ONTAP 9.6, Cluster Peering provides TLS 1.2 AES-256 GCM encryption support for data replication by default. The default security ciphers ("PSK-AES256-GCM-SHA384") are required for Cluster Peering to work even if encryption is disabled.

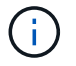

Beginning with ONTAP 9.11.1, DHE-PSK security ciphers are available by default.

Beginning with ONTAP 9.15.1, Cluster Peering provides TLS 1.3 encryption support for data replication by default.

#### **Connectivity requirements**

Every intercluster LIF on the local cluster must be able to communicate with every intercluster LIF on the remote cluster.

Although it is not required, it is typically simpler to configure the IP addresses used for intercluster LIFs in the same subnet. The IP addresses can reside in the same subnet as data LIFs, or in a different subnet. The subnet used in each cluster must meet the following requirements:

- The subnet must belong to the broadcast domain that contains the ports that are used for intercluster communication.
- The subnet must have enough IP addresses available to allocate to one intercluster LIF per node.

For example, in a four-node cluster, the subnet used for intercluster communication must have four available IP addresses.

Each node must have an intercluster LIF with an IP address on the intercluster network.

Intercluster LIFs can have an IPv4 address or an IPv6 address.

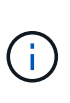

ONTAP enables you to migrate your peering networks from IPv4 to IPv6 by optionally allowing both protocols to be present simultaneously on the intercluster LIFs. In earlier releases, all intercluster relationships for an entire cluster were either IPv4 or IPv6. This meant that changing protocols was a potentially disruptive event.

### **Port requirements**

You can use dedicated ports for intercluster communication, or share ports used by the data network. Ports must meet the following requirements:

• All ports that are used to communicate with a given remote cluster must be in the same IPspace.

You can use multiple IPspaces to peer with multiple clusters. Pair-wise full-mesh connectivity is required only within an IPspace.

• The broadcast domain that is used for intercluster communication must include at least two ports per node so that intercluster communication can fail over from one port to another port.

Ports added to a broadcast domain can be physical network ports, VLANs, or interface groups (ifgrps).

- All ports must be cabled.
- All ports must be in a healthy state.
- The MTU settings of the ports must be consistent.

## **Firewall requirements**

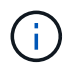

Beginning with ONTAP 9.10.1, firewall policies are deprecated and wholly replaced with LIF service policies. For more information, see [Configure firewall policies for LIFs.](https://docs.netapp.com/us-en/ontap/networking/configure_firewall_policies_for_lifs.html)

Firewalls and the intercluster firewall policy must allow the following protocols:

- Bidirectional ICMP traffic
- Bidirectional initiated TCP traffic to the IP addresses of all the intercluster LIFs over ports 11104 and 11105
- Bidirectional HTTPS between the intercluster LIFs

Although HTTPS is not required when you set up cluster peering using the CLI, HTTPS is required later if you use System Manager to configure data protection.

The default intercluster firewall policy allows access through the HTTPS protocol and from all IP addresses (0.0.0.0/0). You can modify or replace the policy if necessary.

### **Cluster requirement**

Clusters must meet the following requirement:

• A cluster cannot be in a peer relationship with more than 255 clusters.

## **Use shared or dedicated ports**

You can use dedicated ports for intercluster communication, or share ports used by the data network. In deciding whether to share ports, you need to consider network bandwidth, the replication interval, and port availability.

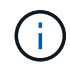

You can share ports on one peered cluster while using dedicated ports on the other.

## **Network bandwidth**

If you have a high-speed network, such as 10 GbE, you might have enough local LAN bandwidth to perform replication using the same 10 GbE ports used for data access.

Even then, you should compare your available WAN bandwidth to your LAN bandwidth. If the available WAN bandwidth is significantly less than 10 GbE, you might need to use dedicated ports.

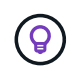

The one exception to this rule might be when all or many nodes in the cluster replicate data, in which case bandwidth utilization is typically spread across nodes.

If you are not using dedicated ports, the maximum transmission unit (MTU) size of the replication network should typically be the same as the MTU size of the data network.

## **Replication interval**

If replication takes place in off-peak hours, you should be able to use data ports for replication even without a 10-GbE LAN connection.

If replication takes place during normal business hours, you need to consider the amount of data that will be

replicated and whether it requires so much bandwidth that it could cause contention with data protocols. If network utilization by data protocols (SMB, NFS, iSCSI) is above 50%, you should use dedicated ports for intercluster communication, to allow for non-degraded performance if node failover occurs.

## **Port availability**

If you determine that replication traffic is interfering with data traffic, you can migrate intercluster LIFs to any other intercluster-capable shared port on the same node.

You can also dedicate VLAN ports for replication. The bandwidth of the port is shared between all VLANs and the base port.

## **Use custom IPspaces to isolate replication traffic**

You can use custom IPspaces to separate the interactions that a cluster has with its peers. Called *designated intercluster connectivity*, this configuration allows service providers to isolate replication traffic in multitenant environments.

Suppose, for example, that you want replication traffic between Cluster A and Cluster B to be separated from replication traffic between Cluster A and Cluster C. To accomplish this, you can create two IPspaces on Cluster A.

One IPspace contains the intercluster LIFs that you use to communicate with Cluster B. The other contains the intercluster LIFs that you use to communicate with Cluster C, as shown in the following illustration.

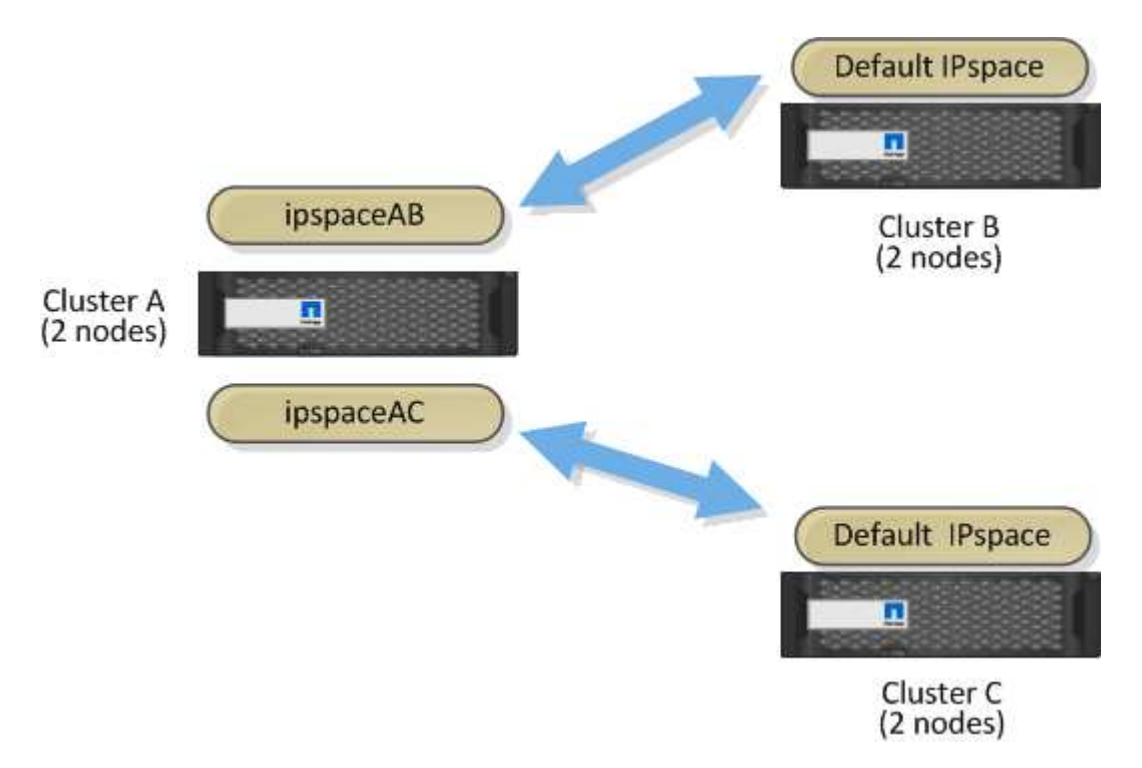

For custom IPspace configuration, see the *Network Management Guide*.

## <span id="page-5-0"></span>**Configure intercluster LIFs**

## <span id="page-6-0"></span>**Configure intercluster LIFs on shared data ports**

You can configure intercluster LIFs on ports shared with the data network. Doing so reduces the number of ports you need for intercluster networking.

## **Steps**

1. List the ports in the cluster:

network port show

For complete command syntax, see the man page.

The following example shows the network ports in cluster01:

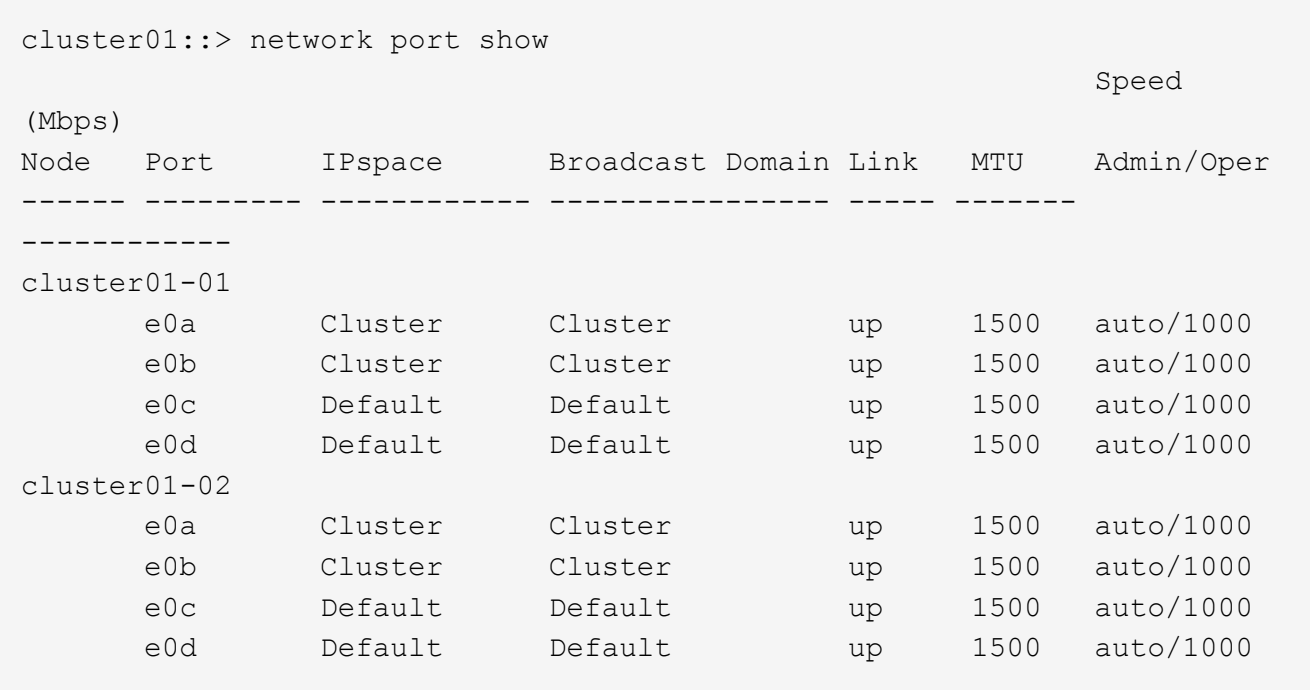

2. Create intercluster LIFs on either an admin SVM (Default IPspace) or a system SVM (custom IPspace):

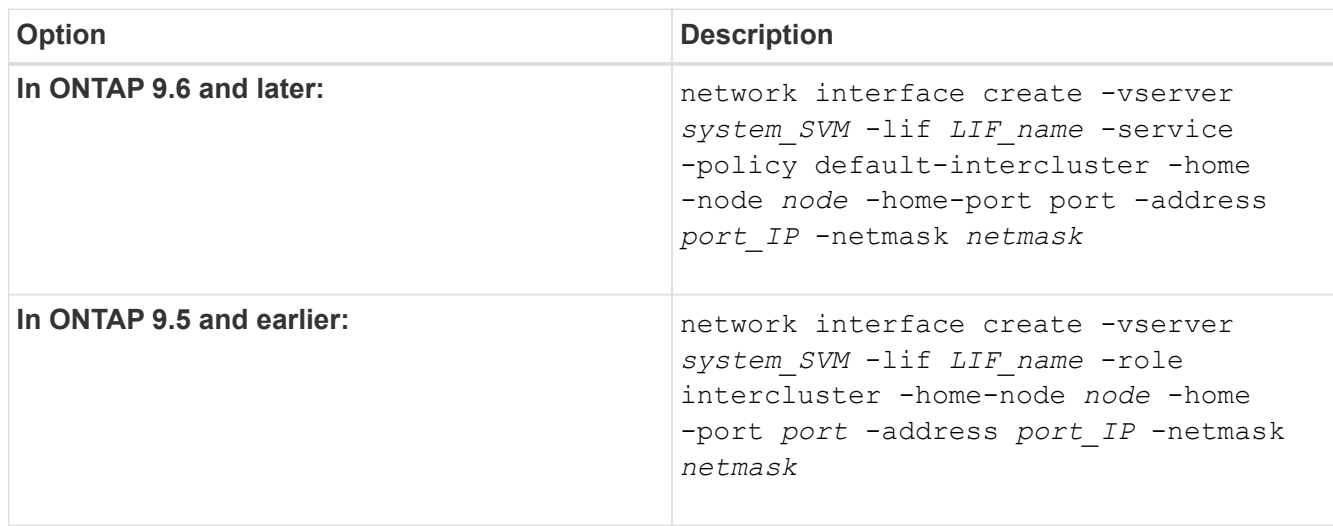

For complete command syntax, see the man page.

The following example creates intercluster LIFs cluster01 icl01 and cluster01 icl02:

```
cluster01::> network interface create -vserver cluster01 -lif
cluster01_icl01 -service-
policy default-intercluster -home-node cluster01-01 -home-port e0c
-address 192.168.1.201
-netmask 255.255.255.0
cluster01::> network interface create -vserver cluster01 -lif
cluster01_icl02 -service-
policy default-intercluster -home-node cluster01-02 -home-port e0c
-address 192.168.1.202
-netmask 255.255.255.0
```
3. Verify that the intercluster LIFs were created:

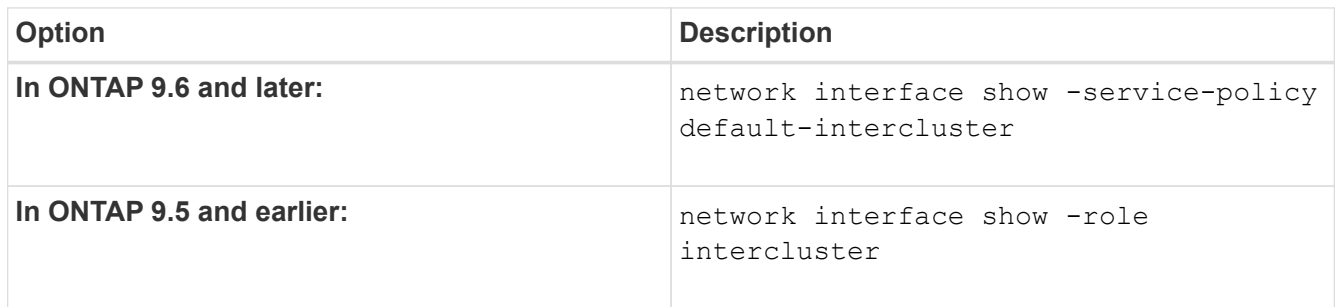

For complete command syntax, see the man page.

```
cluster01::> network interface show -service-policy default-intercluster
            Logical Status Network Current
Current Is
Vserver Interface Admin/Oper Address/Mask Node Port
Home
----------- ---------- ---------- ------------------ -------------
------- ----
cluster01
           cluster01_icl01
                      up/up 192.168.1.201/24 cluster01-01 e0c
true
             cluster01_icl02
                      up/up 192.168.1.202/24 cluster01-02 e0c
true
```
4. Verify that the intercluster LIFs are redundant:

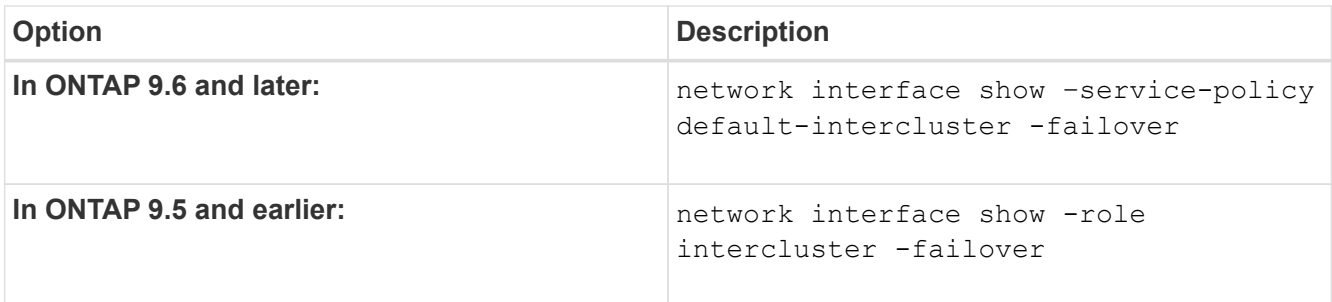

For complete command syntax, see the man page.

The following example shows that the intercluster LIFs cluster01 icl01 and cluster01 icl02 on the e0c port will fail over to the e0d port.

```
cluster01::> network interface show -service-policy default-intercluster
–failover
       Logical Home Failover Failover Failover
Vserver Interface Mode:Port Policy Group
-------- --------------- --------------------- --------------- --------
cluster01
        cluster01 icl01 cluster01-01:e0c local-only
192.168.1.201/24
                           Failover Targets: cluster01-01:e0c,
                                            cluster01-01:e0d
        cluster01 icl02 cluster01-02:e0c local-only
192.168.1.201/24
                           Failover Targets: cluster01-02:e0c,
                                            cluster01-02:e0d
```
## <span id="page-8-0"></span>**Configure intercluster LIFs on dedicated ports**

You can configure intercluster LIFs on dedicated ports. Doing so typically increases the available bandwidth for replication traffic.

## **Steps**

1. List the ports in the cluster:

network port show

For complete command syntax, see the man page.

The following example shows the network ports in cluster01:

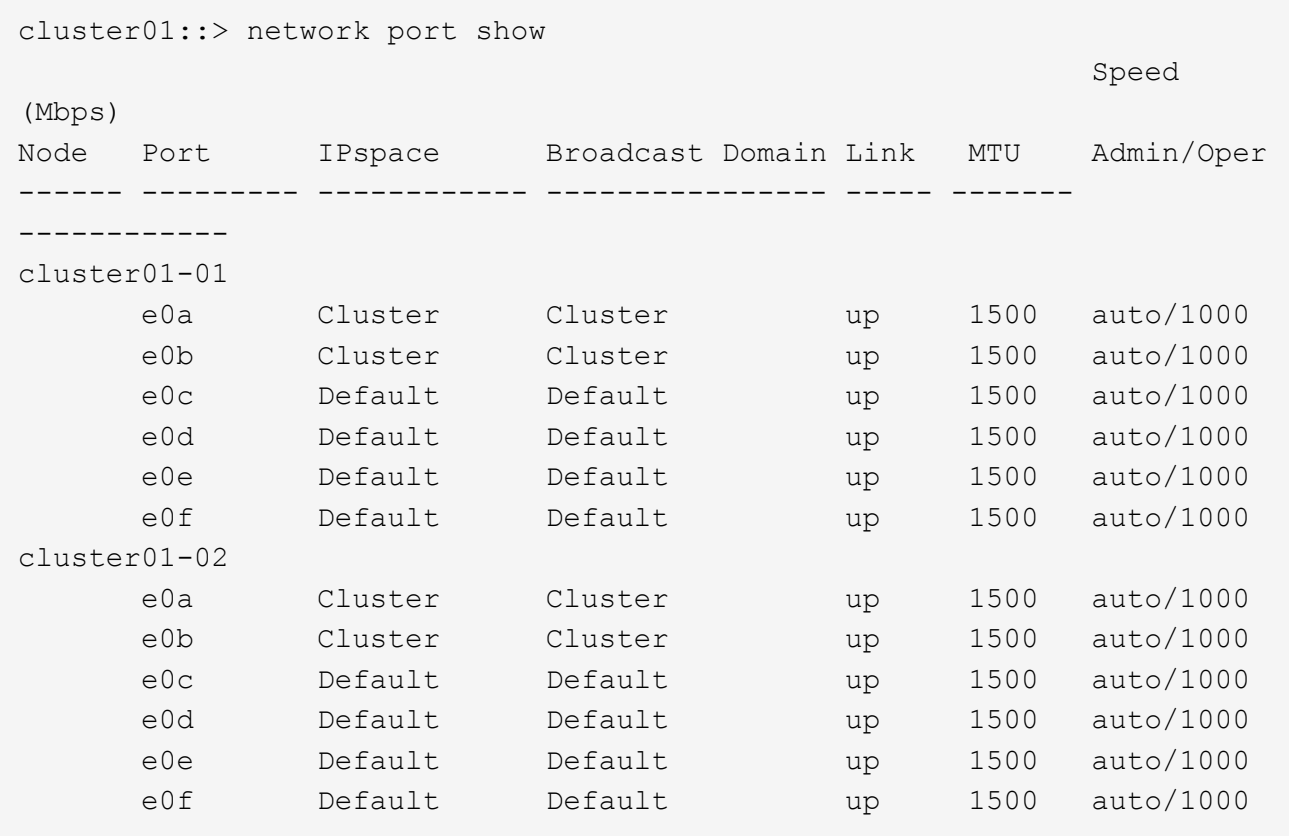

2. Determine which ports are available to dedicate to intercluster communication:

network interface show -fields home-port, curr-port

For complete command syntax, see the man page.

The following example shows that ports e0e and e0f have not been assigned LIFs:

```
cluster01::> network interface show -fields home-port,curr-port
vserver lif home-port curr-port
------- -------------------- --------- ---------
Cluster cluster01-01_clus1 e0a e0a
Cluster cluster01-01_clus2 e0b e0b
Cluster cluster01-02 clus1 e0a e0a
Cluster cluster01-02 clus2 e0b e0b
cluster01
      cluster mgmt e0c e0c
cluster01
      cluster01-01 mgmt1 e0c e0c
cluster01
      cluster01-02 mgmt1 e0c e0c
```
3. Create a failover group for the dedicated ports:

```
network interface failover-groups create -vserver system_SVM -failover-group
failover_group -targets physical _or_logical_ports
```
The following example assigns ports  $e0e$  and  $e0f$  to the failover group intercluster01 on the system SVM cluster01:

```
cluster01::> network interface failover-groups create -vserver cluster01
-failover-group
intercluster01 -targets
cluster01-01:e0e,cluster01-01:e0f,cluster01-02:e0e,cluster01-02:e0f
```
4. Verify that the failover group was created:

network interface failover-groups show

For complete command syntax, see the man page.

```
cluster01::> network interface failover-groups show
                                      Failover
Vserver Group Targets
---------------- ----------------
       --------------------------------------------
Cluster
                    Cluster
                                      cluster01-01:e0a, cluster01-01:e0b,
                                      cluster01-02:e0a, cluster01-02:e0b
cluster01
                    Default
                                      cluster01-01:e0c, cluster01-01:e0d,
                                      cluster01-02:e0c, cluster01-02:e0d,
                                      cluster01-01:e0e, cluster01-01:e0f
                                      cluster01-02:e0e, cluster01-02:e0f
                    intercluster01
                                      cluster01-01:e0e, cluster01-01:e0f
                                      cluster01-02:e0e, cluster01-02:e0f
```
5. Create intercluster LIFs on the system SVM and assign them to the failover group.

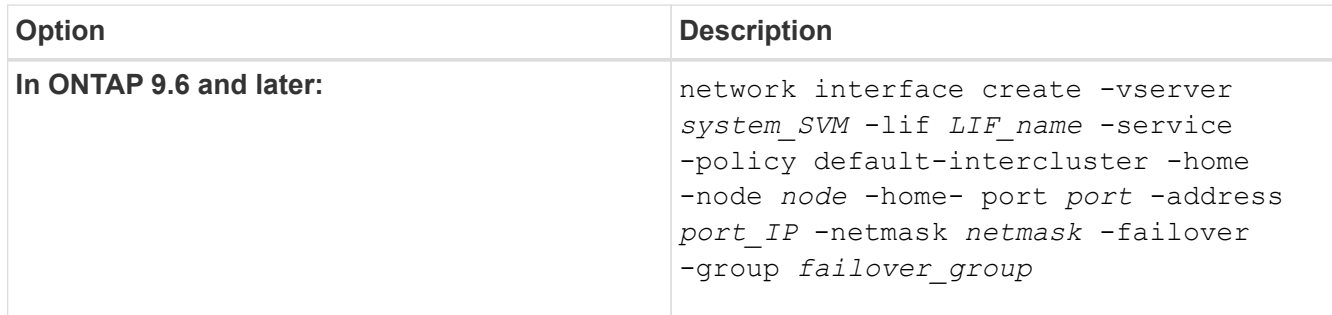

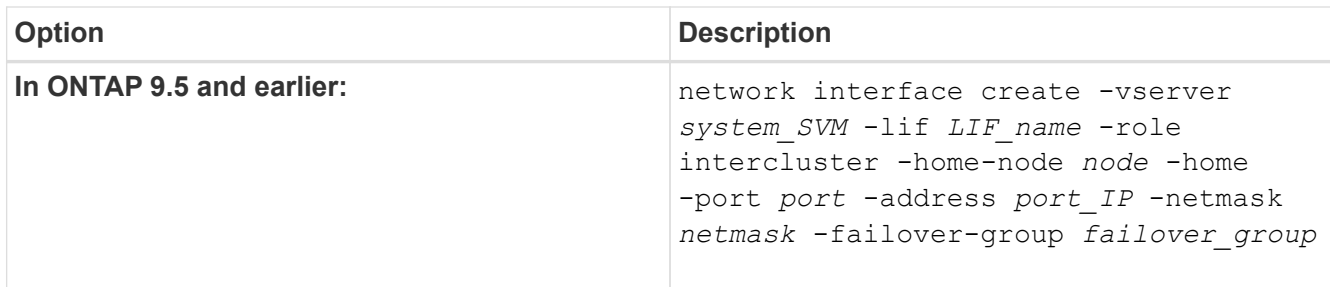

For complete command syntax, see the man page.

```
The following example creates intercluster LIFs cluster01 icl01 and cluster01 icl02 in the
failover group intercluster01:
```

```
cluster01::> network interface create -vserver cluster01 -lif
cluster01_icl01 -service-
policy default-intercluster -home-node cluster01-01 -home-port e0e
-address 192.168.1.201
-netmask 255.255.255.0 -failover-group intercluster01
cluster01::> network interface create -vserver cluster01 -lif
cluster01_icl02 -service-
policy default-intercluster -home-node cluster01-02 -home-port e0e
-address 192.168.1.202
-netmask 255.255.255.0 -failover-group intercluster01
```
6. Verify that the intercluster LIFs were created:

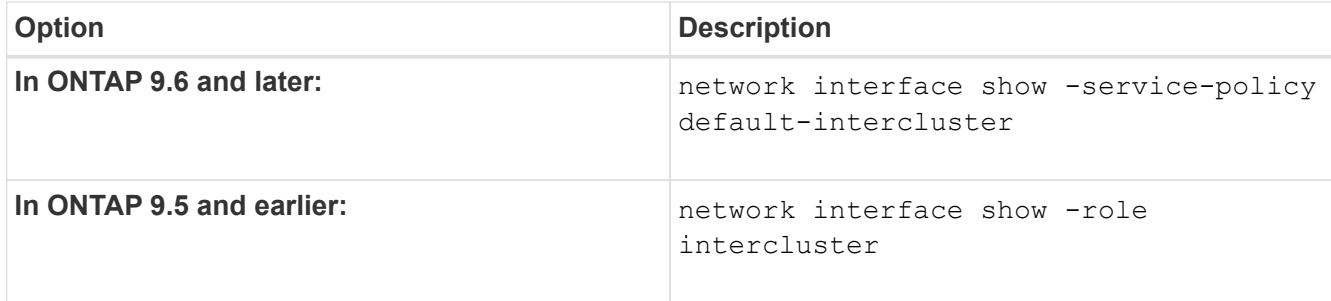

For complete command syntax, see the man page.

cluster01::> network interface show -service-policy default-intercluster Logical Status Network Current Current Is Vserver Interface Admin/Oper Address/Mask Node Port Home ----------- ---------- ---------- ------------------ ------------- ------- --- cluster01 cluster01\_icl01 up/up 192.168.1.201/24 cluster01-01 e0e true cluster01\_icl02 up/up 192.168.1.202/24 cluster01-02 e0f true

7. Verify that the intercluster LIFs are redundant:

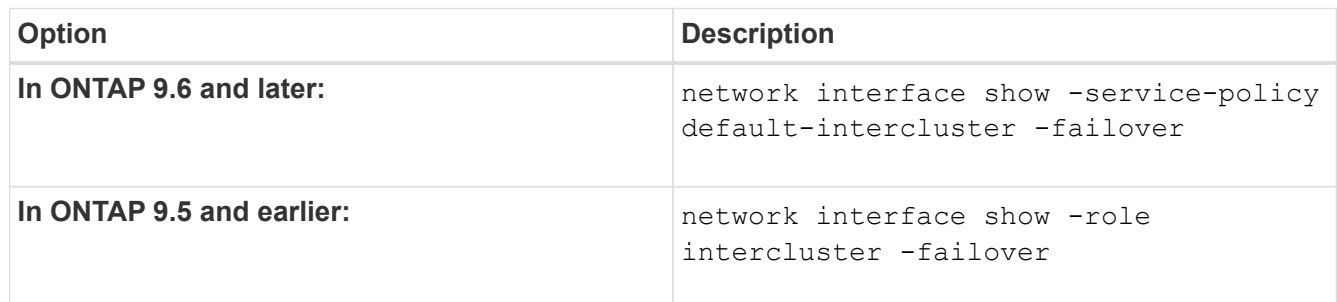

For complete command syntax, see the man page.

The following example shows that the intercluster LIFs cluster01\_icl01 and cluster01\_icl02 on the SVMe0e port will fail over to the e0f port.

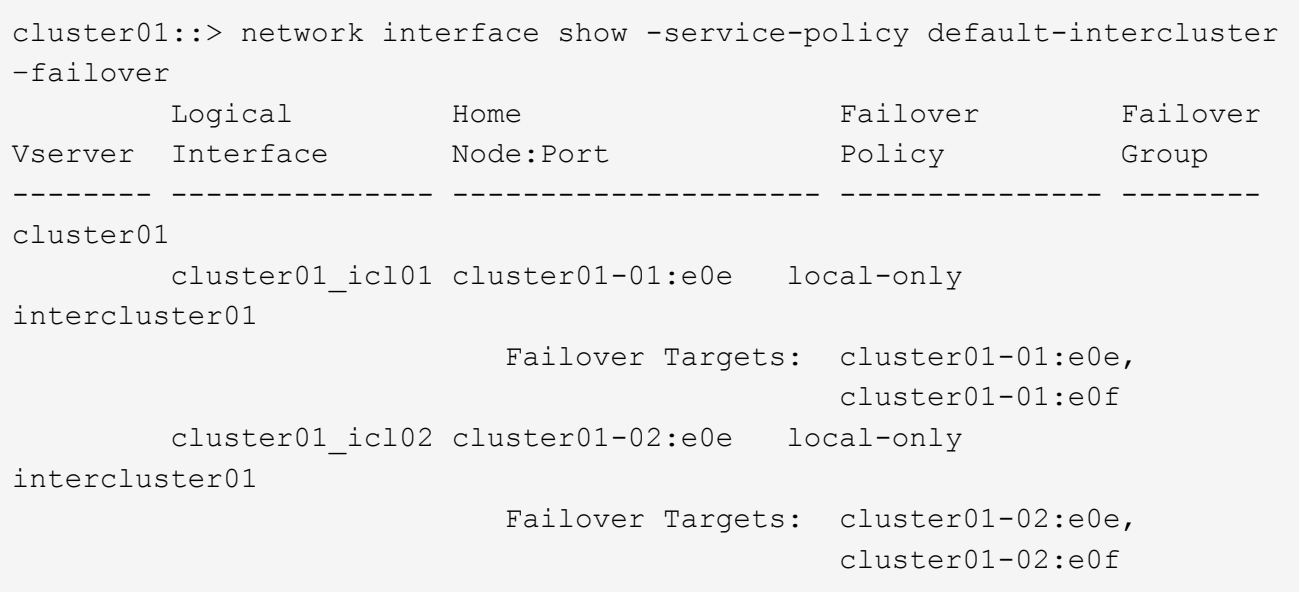

## <span id="page-13-0"></span>**Configure intercluster LIFs in custom IPspaces**

You can configure intercluster LIFs in custom IPspaces. Doing so allows you to isolate replication traffic in multitenant environments.

When you create a custom IPspace, the system creates a system storage virtual machine (SVM) to serve as a container for the system objects in that IPspace. You can use the new SVM as the container for any intercluster LIFs in the new IPspace. The new SVM has the same name as the custom IPspace.

### **Steps**

1. List the ports in the cluster:

network port show

For complete command syntax, see the man page.

The following example shows the network ports in cluster01:

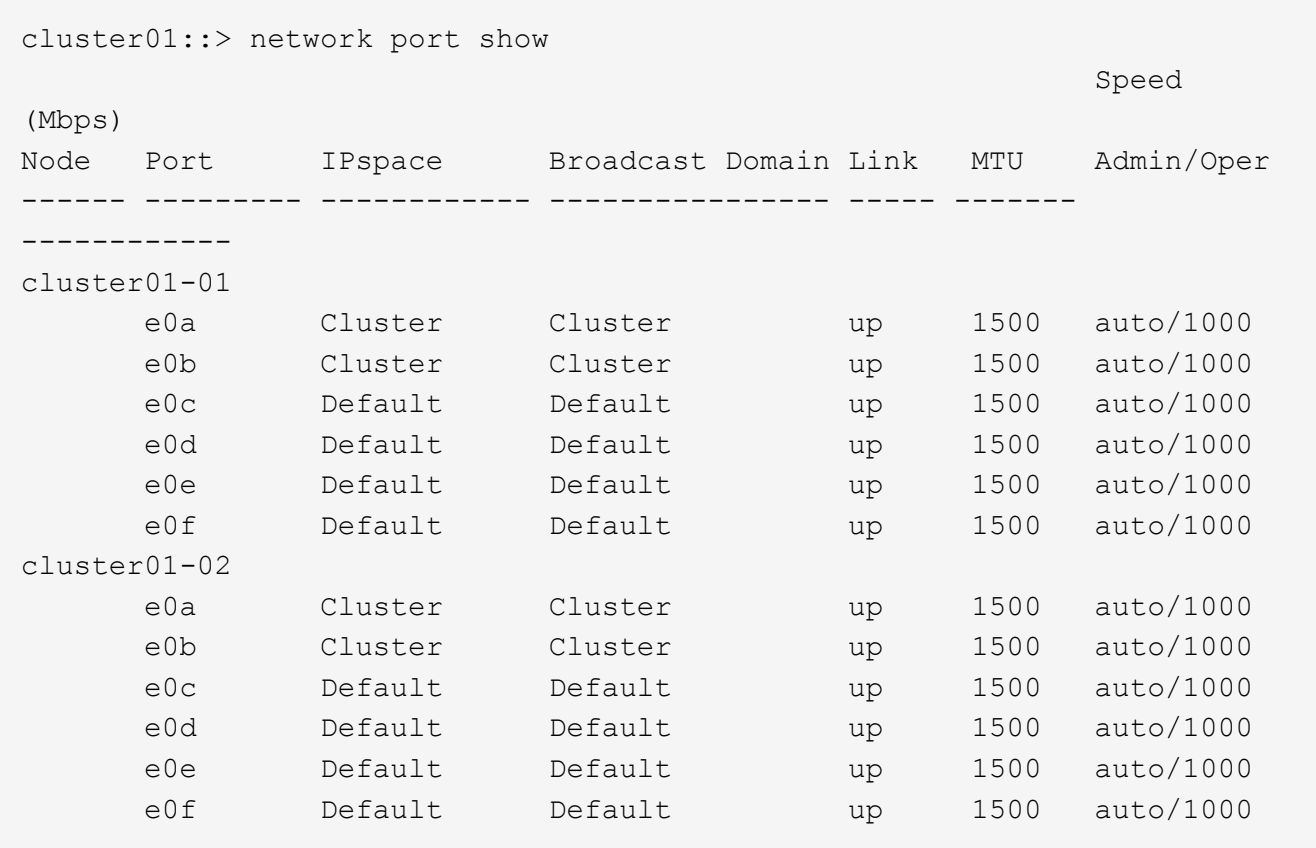

2. Create custom IPspaces on the cluster:

network ipspace create -ipspace *ipspace*

The following example creates the custom IPspace ipspace-IC1:

cluster01::> network ipspace create -ipspace ipspace-IC1

3. Determine which ports are available to dedicate to intercluster communication:

network interface show -fields home-port, curr-port

For complete command syntax, see the man page.

The following example shows that ports  $e0e$  and  $e0f$  have not been assigned LIFs:

```
cluster01::> network interface show -fields home-port,curr-port
vserver lif home-port curr-port
------- -------------------- --------- ---------
Cluster cluster01 clus1 e0a e0a
Cluster cluster01 clus2 e0b e0b
Cluster cluster02 clus1 e0a e0a
Cluster cluster02 clus2 e0b e0b
cluster01
      cluster mgmt e0c e0c
cluster01
      cluster01-01 mgmt1 e0c e0c
cluster01
      cluster01-02 mgmt1 e0c e0c
```
4. Remove the available ports from the default broadcast domain:

network port broadcast-domain remove-ports -broadcast-domain Default -ports ports

A port cannot be in more than one broadcast domain at a time. For complete command syntax, see the man page.

The following example removes ports  $e0e$  and  $e0f$  from the default broadcast domain:

```
cluster01::> network port broadcast-domain remove-ports -broadcast
-domain Default -ports
cluster01-01:e0e,cluster01-01:e0f,cluster01-02:e0e,cluster01-02:e0f
```
5. Verify that the ports have been removed from the default broadcast domain:

network port show

For complete command syntax, see the man page.

The following example shows that ports e0e and e0f have been removed from the default broadcast domain:

cluster01::> network port show Speed (Mbps) Node Port IPspace Broadcast Domain Link MTU Admin/Oper ------ ------- --------- --------------- ----- ------- ----------- cluster01-01 e0a Cluster Cluster up 9000 auto/1000 e0b Cluster Cluster up 9000 auto/1000 e0c Default Default up 1500 auto/1000 e0d Default Default up 1500 auto/1000 e0e Default - up 1500 auto/1000 e0f Default - up 1500 auto/1000 e0g Default Default up 1500 auto/1000 cluster01-02 e0a Cluster Cluster up 9000 auto/1000 e0b Cluster Cluster up 9000 auto/1000 e0c Default Default up 1500 auto/1000 e0d Default Default up 1500 auto/1000 e0e Default - up 1500 auto/1000 e0f Default - up 1500 auto/1000 e0g Default Default up 1500 auto/1000

6. Create a broadcast domain in the custom IPspace:

network port broadcast-domain create -ipspace *ipspace* -broadcast-domain *broadcast\_domain* -mtu *MTU* -ports *ports*

The following example creates the broadcast domain ipspace-IC1-bd in the IPspace ipspace-IC1:

```
cluster01::> network port broadcast-domain create -ipspace ipspace-IC1
-broadcast-domain
ipspace-IC1-bd -mtu 1500 -ports cluster01-01:e0e,cluster01-01:e0f,
cluster01-02:e0e,cluster01-02:e0f
```
7. Verify that the broadcast domain was created:

network port broadcast-domain show

For complete command syntax, see the man page.

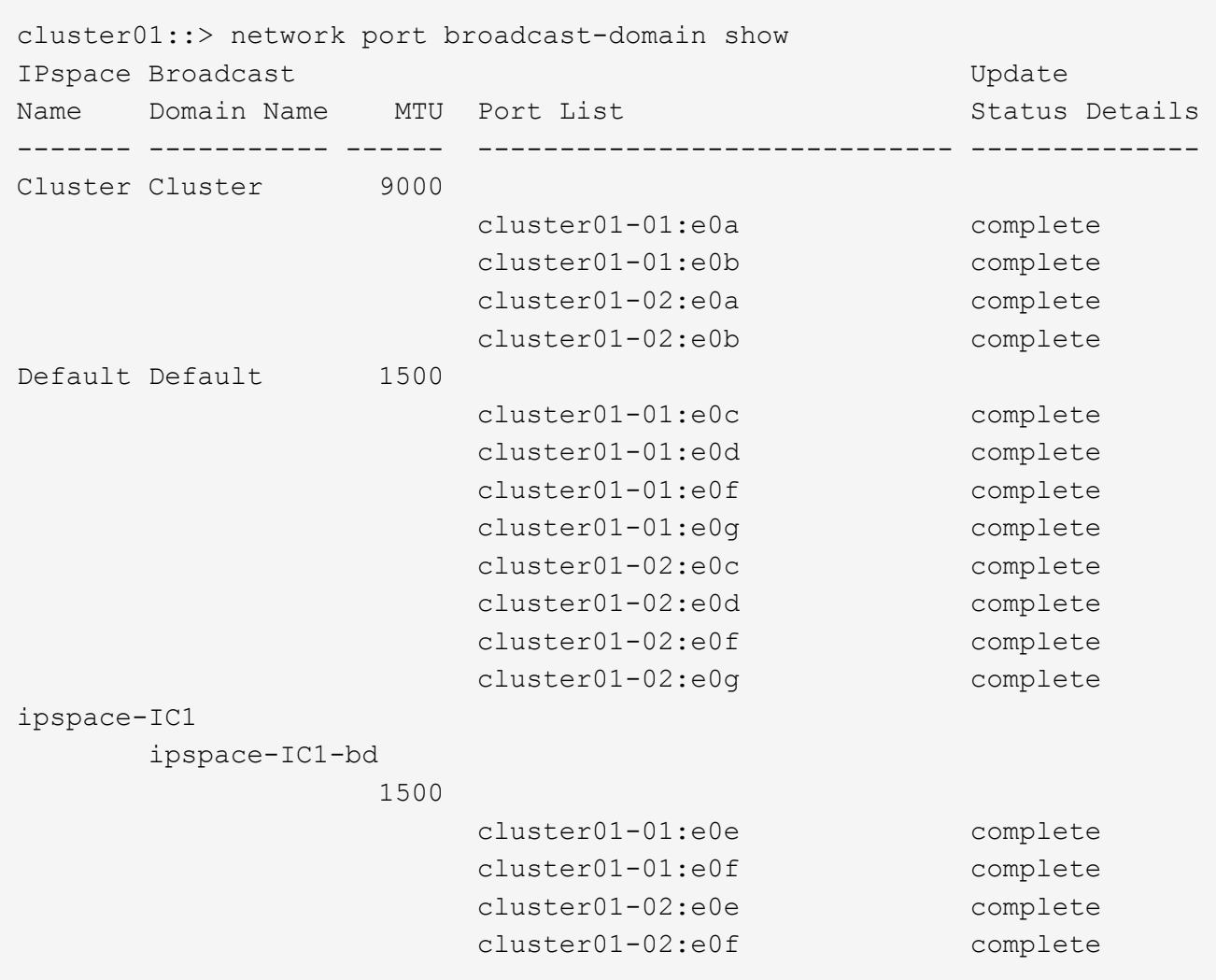

8. Create intercluster LIFs on the system SVM and assign them to the broadcast domain:

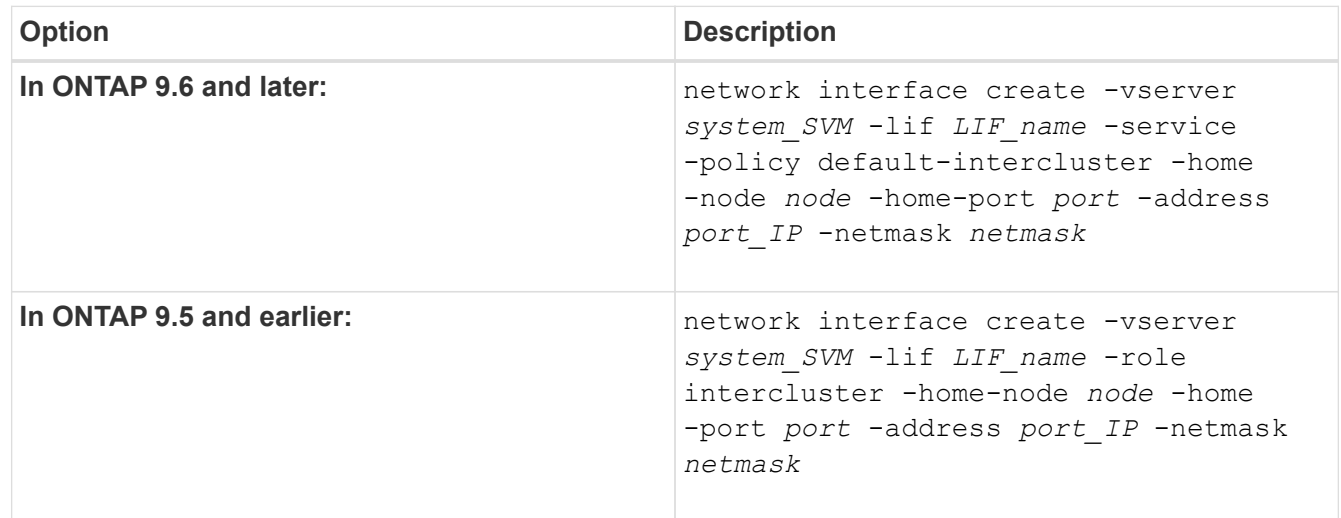

The LIF is created in the broadcast domain that the home port is assigned to. The broadcast domain has a default failover group with the same name as the broadcast domain. For complete command syntax, see the man page.

The following example creates intercluster LIFs cluster01 icl01 and cluster01 icl02 in the broadcast domain ipspace-IC1-bd:

```
cluster01::> network interface create -vserver ipspace-IC1 -lif
cluster01_icl01 -service-
policy default-intercluster -home-node cluster01-01 -home-port e0e
-address 192.168.1.201
-netmask 255.255.255.0
cluster01::> network interface create -vserver ipspace-IC1 -lif
cluster01_icl02 -service-
policy default-intercluster -home-node cluster01-02 -home-port e0e
-address 192.168.1.202
-netmask 255.255.255.0
```
9. Verify that the intercluster LIFs were created:

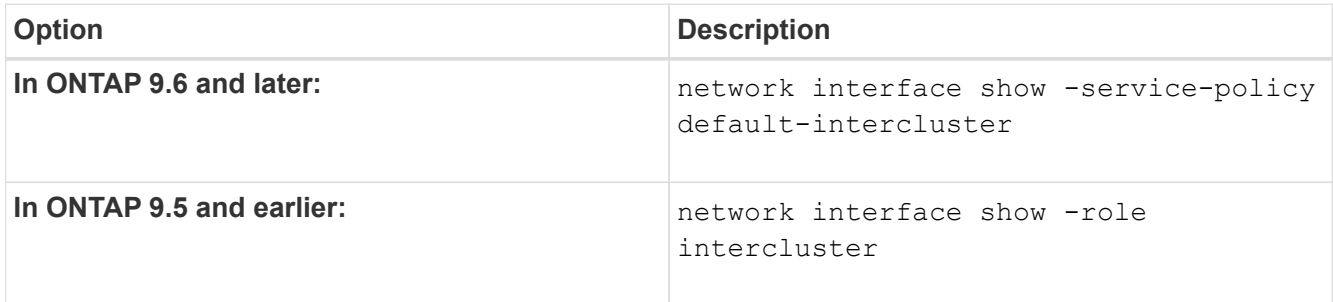

For complete command syntax, see the man page.

```
cluster01::> network interface show -service-policy default-intercluster
            Logical Status Network Current
Current Is
Vserver Interface Admin/Oper Address/Mask Node Port
Home
----------- ---------- ---------- ------------------ -------------
------- ----
ipspace-IC1
            cluster01_icl01
                      up/up 192.168.1.201/24 cluster01-01 e0e
true
             cluster01_icl02
                      up/up 192.168.1.202/24 cluster01-02 e0f
true
```
10. Verify that the intercluster LIFs are redundant:

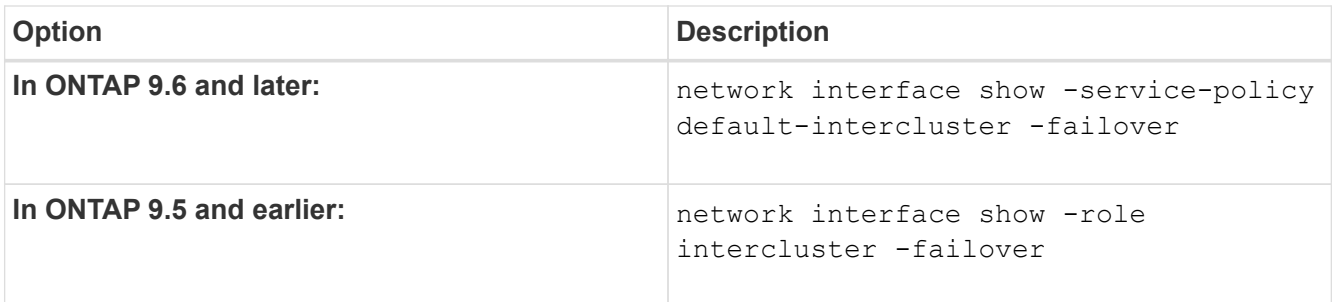

For complete command syntax, see the man page.

The following example shows that the intercluster LIFs cluster01 icl01 and cluster01 icl02 on the SVM e0e port fail over to the`e0f`port:

```
cluster01::> network interface show -service-policy default-intercluster
–failover
       Logical Home Failover Failover Failover
Vserver Interface Mode:Port Policy Group
-------- --------------- --------------------- --------------- --------
ipspace-IC1
        cluster01 icl01 cluster01-01:e0e local-only
intercluster01
                           Failover Targets: cluster01-01:e0e,
                                            cluster01-01:e0f
        cluster01 icl02 cluster01-02:e0e local-only
intercluster01
                           Failover Targets: cluster01-02:e0e,
                                             cluster01-02:e0f
```
## <span id="page-18-0"></span>**Configure peer relationships**

## <span id="page-18-1"></span>**Create a cluster peer relationship**

Before you can protect your data by replicating it to a remote cluster for data backup and disaster recovery purposes, you should create a cluster peer relationship between the local and remote cluster.

Several default protection policies are available. You must have created your protection policies if you want to use custom policies.

## **Before you begin**

- If you are using the ONTAP CLI, you must have created intercluster LIFs on every node in the clusters being peered using one of the following methods:
	- [Configure intercluster LIFs on shared data ports](#page-6-0)
	- [Configure intercluster LIFs on dedicated data ports](#page-8-0)
	- [Configure intercluster LIFs in custom IPspaces](#page-13-0)

• The clusters must be running ONTAP 9.3 or later. (If the clusters are running ONTAP 9.2 or earlier, refer to the procedures in [this archived document](https://library.netapp.com/ecm/ecm_download_file/ECMLP2494079).)

## **Steps**

Perform this task using ONTAP System Manager or the ONTAP CLI.

#### **System Manager**

- 1. In the local cluster, click **Cluster > Settings**.
- 2. In the **Intercluster Settings** section, click **Add Network Interfaces** and enter the IP address and subnet mask to add intercluster network interfaces for the cluster.

Repeat this step on the remote cluster.

- 3. In the remote cluster, click **Cluster > Settings**.
- 4. Click in the **Cluster Peers** section and select **Generate Passphrase**.
- 5. Select the remote ONTAP cluster version.
- 6. Copy the generated passphrase.
- 7. In the local cluster, under **Cluster peers**, click **:** and select **Peer cluster**.
- 8. In the **Peer cluster** window, paste the passphrase and click **Initiate cluster peering**.

#### **CLI**

1. On the destination cluster, create a peer relationship with the source cluster:

```
cluster peer create -generate-passphrase -offer-expiration
<MM/DD/YYYY HH:MM:SS|1...7days|1...168hours> -peer-addrs
<peer_LIF_IPs> -initial-allowed-vserver-peers <svm_name|*> -ipspace
<ipspace>
```
If you specify both -generate-passphrase and -peer-addrs, only the cluster whose intercluster LIFs are specified in -peer-addrs can use the generated password.

You can ignore the -ipspace option if you are not using a custom IPspace. For complete command syntax, see the man page.

If you are creating the peering relationship in ONTAP 9.6 or later and you do not want cross-cluster peering communications to be encrypted, you must use the -encryption-protocol-proposed none option to disable encryption.

The following example creates a cluster peer relationship with an unspecified remote cluster, and preauthorizes peer relationships with SVMs vs1 and vs2 on the local cluster:

```
cluster02::> cluster peer create -generate-passphrase -offer
-expiration 2days -initial-allowed-vserver-peers vs1,vs2
                       Passphrase: UCa+6lRVICXeL/gq1WrK7ShR
                  Expiration Time: 6/7/2017 08:16:10 EST
    Initial Allowed Vserver Peers: vs1,vs2
              Intercluster LIF IP: 192.140.112.101
              Peer Cluster Name: Clus 7ShR (temporary generated)
Warning: make a note of the passphrase - it cannot be displayed
again.
```
The following example creates a cluster peer relationship with the remote cluster at intercluster LIF IP addresses 192.140.112.103 and 192.140.112.104, and pre-authorizes a peer relationship with any SVM on the local cluster:

```
cluster02::> cluster peer create -generate-passphrase -peer-addrs
192.140.112.103,192.140.112.104 -offer-expiration 2days -initial
-allowed-vserver-peers *
                       Passphrase: UCa+6lRVICXeL/gq1WrK7ShR
                  Expiration Time: 6/7/2017 08:16:10 EST
    Initial Allowed Vserver Peers: vs1,vs2
              Intercluster LIF IP: 192.140.112.101,192.140.112.102
              Peer Cluster Name: Clus 7ShR (temporary generated)
Warning: make a note of the passphrase - it cannot be displayed
again.
```
The following example creates a cluster peer relationship with an unspecified remote cluster, and preauthorizes peer relationships with SVMsvs1 and vs2 on the local cluster:

```
cluster02::> cluster peer create -generate-passphrase -offer
-expiration 2days -initial-allowed-vserver-peers vs1,vs2
                       Passphrase: UCa+6lRVICXeL/gq1WrK7ShR
                  Expiration Time: 6/7/2017 08:16:10 EST
    Initial Allowed Vserver Peers: vs1,vs2
              Intercluster LIF IP: 192.140.112.101
              Peer Cluster Name: Clus 7ShR (temporary generated)
Warning: make a note of the passphrase - it cannot be displayed
again.
```
2. On source cluster, authenticate the source cluster to the destination cluster:

cluster peer create -peer-addrs <peer LIF IPs> -ipspace <ipspace>

For complete command syntax, see the man page.

The following example authenticates the local cluster to the remote cluster at intercluster LIF IP addresses 192.140.112.101 and 192.140.112.102:

```
cluster01::> cluster peer create -peer-addrs
192.140.112.101,192.140.112.102
Notice: Use a generated passphrase or choose a passphrase of 8 or
more characters.
          To ensure the authenticity of the peering relationship, use
a phrase or sequence of characters that would be hard to guess.
Enter the passphrase:
Confirm the passphrase:
Clusters cluster02 and cluster01 are peered.
```
Enter the passphrase for the peer relationship when prompted.

3. Verify that the cluster peer relationship was created:

cluster peer show -instance

```
cluster01::> cluster peer show -instance
                                  Peer Cluster Name: cluster02
                      Remote Intercluster Addresses: 192.140.112.101,
192.140.112.102
                Availability of the Remote Cluster: Available
                                Remote Cluster Name: cluster2
                                Active IP Addresses: 192.140.112.101,
192.140.112.102
                              Cluster Serial Number: 1-80-123456
                     Address Family of Relationship: ipv4
              Authentication Status Administrative: no-authentication
                  Authentication Status Operational: absent
                                   Last Update Time: 02/05 21:05:41
                       IPspace for the Relationship: Default
```
4. Check the connectivity and status of the nodes in the peer relationship:

```
cluster peer health show
```

```
cluster01::> cluster peer health show
Node cluster-Name Node-Name
            Ping-Status RDB-Health Cluster-Health
Avail…
---------- --------------------------- --------- ---------------
--------
cluster01-01
           cluster02 cluster02-01
           Data: interface reachable
           ICMP: interface reachable true true
true
                                   cluster02-02
           Data: interface reachable
           ICMP: interface reachable true true
true
cluster01-02
           cluster02 cluster02-01
           Data: interface reachable
           ICMP: interface reachable true true
true
                                   cluster02-02
           Data: interface reachable
           ICMP: interface reachable true true
true
```
#### **Other ways to do this in ONTAP**

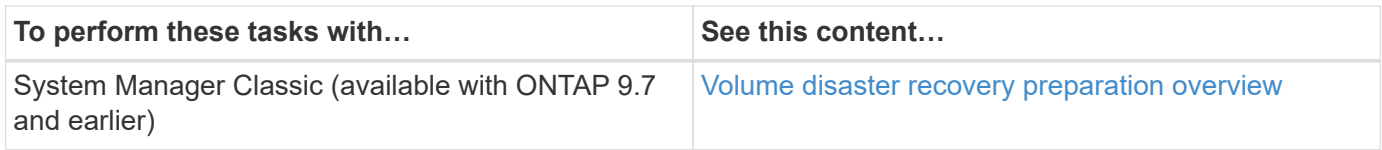

## **Create an intercluster SVM peer relationship**

You can use the vserver peer create command to create a peer relationship between SVMs on local and remote clusters.

#### **Before you begin**

• The source and destination clusters must be peered.

- The clusters must be running ONTAP 9.3. (If the clusters are running ONTAP 9.2 or earlier, refer to the procedures in [this archived document.](https://library.netapp.com/ecm/ecm_download_file/ECMLP2494079))
- You must have "pre-authorized" peer relationships for the SVMs on the remote cluster.

For more information, see [Creating a cluster peer relationship](#page-18-1).

#### **About this task**

In ONTAP 9.2 and earlier, you can authorize a peer relationship for only one SVM at a time. This means you need to run the vserver peer accept command each time you authorize a pending SVM peer relationship.

Beginning with ONTAP 9.3, you can "pre-authorize" peer relationships for multiple SVMs by listing the SVMs in the -initial-allowed-vserver option when you create a cluster peer relationship. For more information, see [Creating a cluster peer relationship.](#page-18-1)

#### **Steps**

1. On the data protection destination cluster, display the SVMs that are pre-authorized for peering:

vserver peer permission show

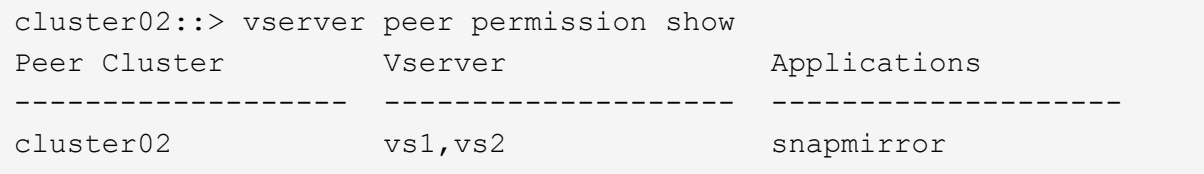

2. On the data protection source cluster, create a peer relationship to a pre-authorized SVM on the data protection destination cluster:

vserver peer create -vserver *local\_SVM* -peer-vserver *remote\_SVM*

For complete command syntax, see the man page.

The following example creates a peer relationship between the local SVM pvs1 and the pre-authorized remote SVM vs1:

cluster01::> vserver peer create -vserver pvs1 -peer-vserver vs1

3. Verify the SVM peer relationship:

vserver peer show

```
cluster01::> vserver peer show
         Peer Peer Peer Peer Peering
Remote
Vserver Vserver State Peer Cluster Applications
Vserver
----------- ----------- ------------ ----------------- --------------
---------
pvs1 vs1 peered cluster02 snapmirror
vs1
```
## **Add an intercluster SVM peer relationship**

If you create an SVM after configuring a cluster peer relationship, you will need to add a peer relationship for the SVM manually. You can use the vserver peer create command to create a peer relationship between SVMs. After the peer relationship has been created, you can run vserver peer accept on the remote cluster to authorize the peer relationship.

### **Before you begin**

The source and destination clusters must be peered.

#### **About this task**

You can create a peer relationships between SVMs in the same cluster for local data backup. For more information, see the vserver peer create man page.

Administrators occasionally use the vserver peer reject command to reject a proposed SVM peer relationship. If the relationship between SVMs is in the rejected state, you must delete the relationship before you can create a new one. For more information, see the vserver peer delete man page.

#### **Steps**

1. On the data protection source cluster, create a peer relationship with an SVM on the data protection destination cluster:

```
vserver peer create -vserver local_SVM -peer-vserver remote_SVM -applications
snapmirror|file-copy|lun-copy -peer-cluster remote_cluster
```
The following example creates a peer relationship between the local SVMpvs1 and the remote SVMvs1

```
cluster01::> vserver peer create -vserver pvs1 -peer-vserver vs1
-applications snapmirror -peer-cluster cluster02
```
If the local and remote SVMs have the same names, you must use a *local name* to create the SVM peer relationship:

```
cluster01::> vserver peer create -vserver vs1 -peer-vserver
vs1 -applications snapmirror -peer-cluster cluster01
-local-name cluster1vs1LocallyUniqueName
```
2. On the data protection source cluster, verify that the peer relationship has been initiated:

vserver peer show-all

For complete command syntax, see the man page.

The following example shows that the peer relationship between SVMpvs1 and SVMvs1 has been initiated:

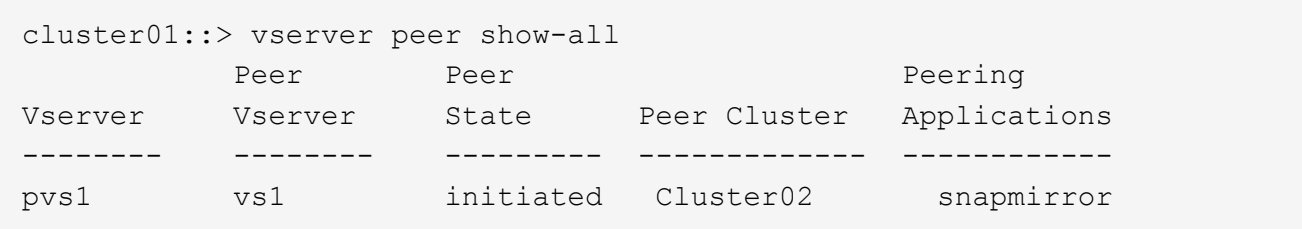

3. On the data protection destination cluster, display the pending SVM peer relationship:

vserver peer show

For complete command syntax, see the man page.

The following example lists the pending peer relationships for cluster02:

```
cluster02::> vserver peer show
Peer Peer Peer
Vserver Vserver State
----------- ----------- ------------
vs1 pvs1 pending
```
4. On the data protection destination cluster, authorize the pending peer relationship:

vserver peer accept -vserver *local\_SVM* -peer-vserver *remote\_SVM*

For complete command syntax, see the man page.

The following example authorizes the peer relationship between the local SVM vs1 and the remote SVM pvs1:

cluster02::> vserver peer accept -vserver vs1 -peer-vserver pvs1

5. Verify the SVM peer relationship:

```
vserver peer show
```
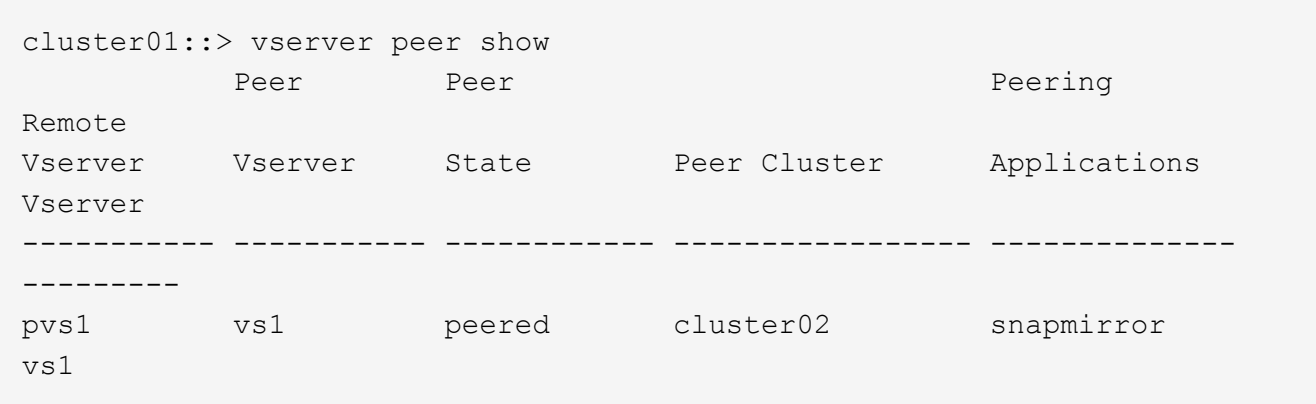

## <span id="page-27-0"></span>**Enable cluster peering encryption on an existing peer relationship**

Beginning with ONTAP 9.6, cluster peering encryption is enabled by default on all newly created cluster peering relationships. Cluster peering encryption uses a pre-shared key (PSK) and the Transport Security Layer (TLS) to secure cross-cluster peering communications. This adds an additional layer of security between the peered clusters.

### **About this task**

If you are upgrading peered clusters to ONTAP 9.6 or later, and the peering relationship was created in ONTAP 9.5 or earlier, cluster peering encryption must be enabled manually after upgrading. Both clusters in the peering relationship must be running ONTAP 9.6 or later in order to enable cluster peering encryption.

#### **Steps**

1. On the destination cluster, enable encryption for communications with the source cluster:

```
cluster peer modify source_cluster -auth-status-admin use-authentication
-encryption-protocol-proposed tls-psk
```
- 2. When prompted enter a passphrase.
- 3. On the data protection source cluster, enable encryption for communication with the data protection destination cluster:

```
cluster peer modify data_protection_destination_cluster -auth-status-admin
use-authentication -encryption-protocol-proposed tls-psk
```
4. When prompted, enter the same passphrase entered on the destination cluster.

## <span id="page-27-1"></span>**Remove cluster peering encryption from an existing peer relationship**

By default, cluster peering encryption is enabled on all peer relationships created in

ONTAP 9.6 or later. If you do not want to use encryption for cross-cluster peering communications, you can disable it.

### **Steps**

- 1. On the destination cluster, modify communications with the source cluster to discontinue use of cluster peering encryption:
	- To remove encryption, but maintain authentication enter:

```
cluster peer modify <source_cluster> -auth-status-admin use-
authentication -encryption-protocol-proposed none
```
- To remove encryption and authentication:
	- a. Modify the cluster peering policy to allow unauthenticated access:

```
cluster peer policy modify -is-unauthenticated-access-permitted
true
```
b. Modify encryption and authentication access:

```
cluster peer modify <source cluster> -auth-status no-
authentication
```
- 2. When prompted enter the passphrase.
- 3. Confirm the passphrase by re-entering it.
- 4. On the source cluster, disable encryption for communication with the destination cluster:
	- To remove encryption, but maintain authentication enter:

cluster peer modify <destination cluster> -auth-status-admin useauthentication -encryption-protocol-proposed none

- To remove encryption and authentication:
	- a. Modify the cluster peering policy to allow unauthenticated access:

```
cluster peer policy modify -is-unauthenticated-access-permitted
true
```
b. Modify encryption and authentication access:

```
cluster peer modify <destination_cluster> -auth-status no-
authentication
```
5. When prompted, enter and re-enter the same passphrase you used on the destination cluster.

## **Copyright information**

Copyright © 2024 NetApp, Inc. All Rights Reserved. Printed in the U.S. No part of this document covered by copyright may be reproduced in any form or by any means—graphic, electronic, or mechanical, including photocopying, recording, taping, or storage in an electronic retrieval system—without prior written permission of the copyright owner.

Software derived from copyrighted NetApp material is subject to the following license and disclaimer:

THIS SOFTWARE IS PROVIDED BY NETAPP "AS IS" AND WITHOUT ANY EXPRESS OR IMPLIED WARRANTIES, INCLUDING, BUT NOT LIMITED TO, THE IMPLIED WARRANTIES OF MERCHANTABILITY AND FITNESS FOR A PARTICULAR PURPOSE, WHICH ARE HEREBY DISCLAIMED. IN NO EVENT SHALL NETAPP BE LIABLE FOR ANY DIRECT, INDIRECT, INCIDENTAL, SPECIAL, EXEMPLARY, OR CONSEQUENTIAL DAMAGES (INCLUDING, BUT NOT LIMITED TO, PROCUREMENT OF SUBSTITUTE GOODS OR SERVICES; LOSS OF USE, DATA, OR PROFITS; OR BUSINESS INTERRUPTION) HOWEVER CAUSED AND ON ANY THEORY OF LIABILITY, WHETHER IN CONTRACT, STRICT LIABILITY, OR TORT (INCLUDING NEGLIGENCE OR OTHERWISE) ARISING IN ANY WAY OUT OF THE USE OF THIS SOFTWARE, EVEN IF ADVISED OF THE POSSIBILITY OF SUCH DAMAGE.

NetApp reserves the right to change any products described herein at any time, and without notice. NetApp assumes no responsibility or liability arising from the use of products described herein, except as expressly agreed to in writing by NetApp. The use or purchase of this product does not convey a license under any patent rights, trademark rights, or any other intellectual property rights of NetApp.

The product described in this manual may be protected by one or more U.S. patents, foreign patents, or pending applications.

LIMITED RIGHTS LEGEND: Use, duplication, or disclosure by the government is subject to restrictions as set forth in subparagraph (b)(3) of the Rights in Technical Data -Noncommercial Items at DFARS 252.227-7013 (FEB 2014) and FAR 52.227-19 (DEC 2007).

Data contained herein pertains to a commercial product and/or commercial service (as defined in FAR 2.101) and is proprietary to NetApp, Inc. All NetApp technical data and computer software provided under this Agreement is commercial in nature and developed solely at private expense. The U.S. Government has a nonexclusive, non-transferrable, nonsublicensable, worldwide, limited irrevocable license to use the Data only in connection with and in support of the U.S. Government contract under which the Data was delivered. Except as provided herein, the Data may not be used, disclosed, reproduced, modified, performed, or displayed without the prior written approval of NetApp, Inc. United States Government license rights for the Department of Defense are limited to those rights identified in DFARS clause 252.227-7015(b) (FEB 2014).

## **Trademark information**

NETAPP, the NETAPP logo, and the marks listed at<http://www.netapp.com/TM>are trademarks of NetApp, Inc. Other company and product names may be trademarks of their respective owners.